# mMINT—Modbus Translator Module installation and use

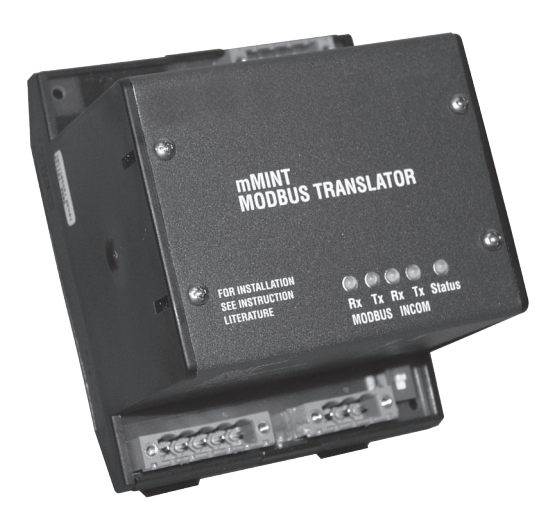

## **Contents**

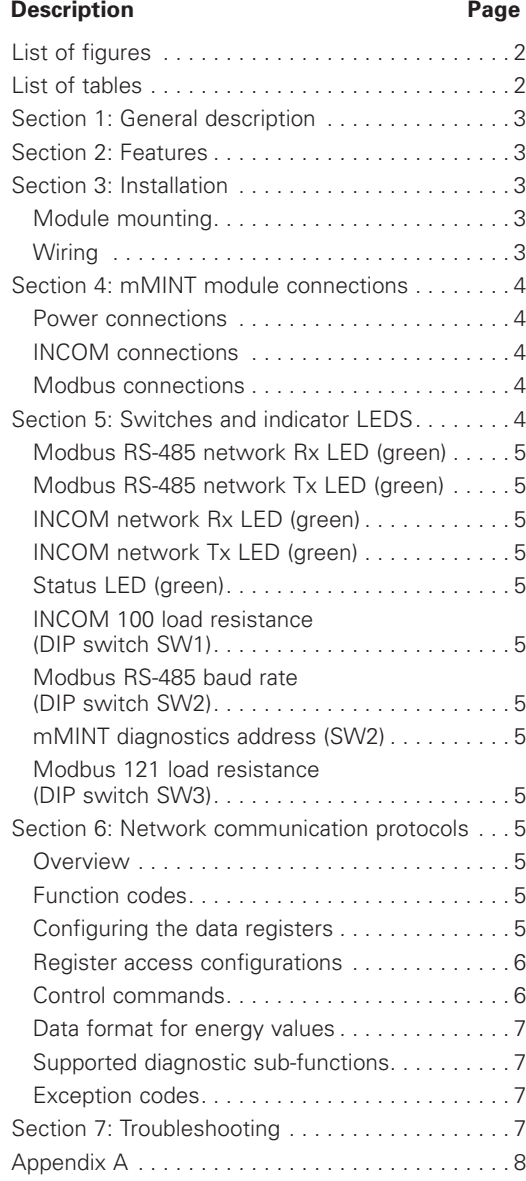

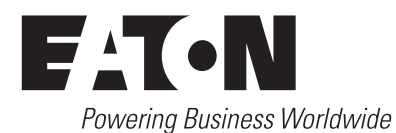

## List of figures

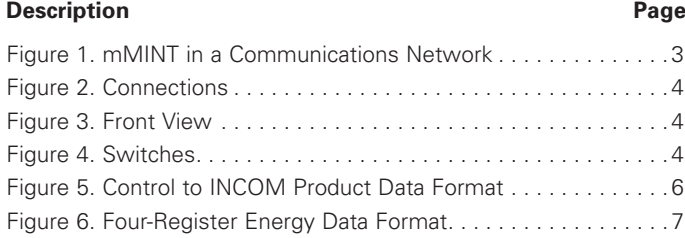

## List of tables

## Table 1. Pin J1 Voltage Connector . . . . . . . . . . . . . . . . . . . . . . . . 4 Table 2. INCOM Connector J2 Pins . . . . . . . . . . . . . . . . . . . . . . . 4 Table 3. Modbus RS-485 J3 Pins . . . . . . . . . . . . . . . . . . . . . . . . . 4 Table 4. RS-485 Baud Rate Switches (Normal) . . . . . . . . . . . . . . 5 Table 5. RS-485 Baud Rate Switches (Diagnostics) . . . . . . . . . . . 5 Table 6. Diagnostic Sub-Function Numbers . . . . . . . . . . . . . . . . . 7 Table 7. Troubleshooting Guide . . . . . . . . . . . . . . . . . . . . . . . . . . 7 Table 8. Modbus Register Map (in Register Number Order) . . . . . 9 Table 9. Modbus Register Map (in Functional Order) . . . . . . . . . 10 Table 10. Primary Status Code Definitions . . . . . . . . . . . . . . . . . 11 Table 11. Secondary Status Code Definitions................11 Table 12. Cause of Status Code Definitions . . . . . . . . . . . . . . . . 11 Table 13. Control 'Slave Action Number' Definitions . . . . . . . . . 11 Table 14. mMINT Configuration Registers . . . . . . . . . . . . . . . . . 11 **Description Page**

## Section 1: General description

The mMINT (Modbus® Master INCOM™ Network Translator) module, as seen in **Figure 1**, is a gateway between a Modbus RTU network and an INCOM (INdustrial COMmunications) network. The IZM 20…63 with the triggers IZM...U... (Digitrip 520MC) and IZM...P... (Digitrip 1150) are equipped with an INCOM interface. The mMINT is master on the IMOM side and slave on the Modbus side.

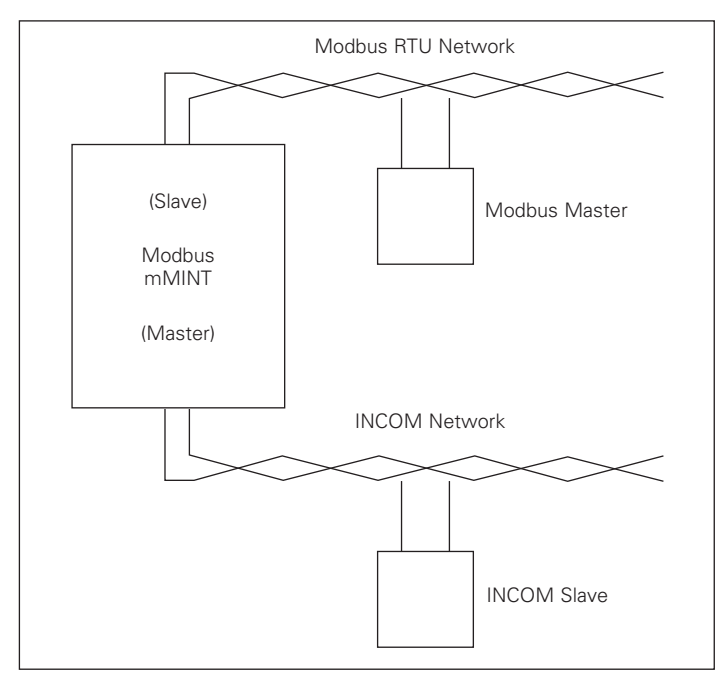

**Figure 1. mMINT in a Communications Network**

## Section 2: Features

The mMINT Modbus features the following functions:

- • Handles generic pass-through commands (Modbus/INCOM/Modbus)
- Data in IEEE floating-point format and fixed-point
- Modbus RTU communications data transfer rates of 1200, 9600, or 19200 baud with one start bit, eight data bits, no parity, and either one or two stop bits
- Up to 32 slaves connected to INCOM (a maximum of 246 INCOM participants in each topology)
- Flashing Status LED to indicate an active module
- LED indicators for transmitting INCOM communication exchanges
- LED indicators for transmitting Modbus RS-485 communications exchanges
- Supplies the module with either 120 Vac or 24-125 Vdc
- • DIN rail mount
- 0°C-60°C ambient operation

## Section 3: Installation

The mMINT module is designed to be installed, operated, and maintained by adequately trained personnel. These instructions do not cover all of the details or variations of the equipment for its storage, delivery, installation, checkout, safe operation, or maintenance.

## m **WARNING**

**DO NOT ATTEMPT TO INSTALL OR PERFORM MAINTENANCE ON EQUIPMENT WHILE IT IS ENERGIZED. DEATH OR SEVERE PERSONAL INJURY CAN RESULT FROM CONTACT WITH ENERGIZED EQUIPMENT. ALWAYS VERIFY THAT NO VOLTAGE IS PRESENT BEFORE PROCEEDING. ALWAYS FOLLOW SAFETY PROCEDURES. EATON IS NOT LIABLE FOR THE MISAPPLICATION OR MISINSTALLATION OF ITS PRODUCTS.**

#### **Module mounting**

When mounting the mMINT, verify that a DIN rail is used and that it is within an enclosed space.

#### **Wiring**

#### INCOM network

The following simplified rules are to be observed for a system (see **Figure 1**). Observe the PowerNet/IMPACC wiring specification T.D. 17513.

- Recommended INCOM cable styles are Belden 9463 or Eaton style 2A957805G01
- The maximum distance in an INCOM network is 10,000 feet and a maximum of 32 slave devices
- Non-terminated taps, up to 200 feet in length, off the main link are permitted
- Make sure that there is twisted-pair wire that is recommended for PowerNet/IMPACC network use. Use shielded twisted-pair wire to connect each slave to the INCOM network. The polarity of the twisted pair is not important

#### Modbus RS-485 network

The following simplified rules are to be observed for a system (see **Figure 1**). For more complex configurations, please refer to standard Modbus RTU wiring specification rules for the RS-485 network.

- The Modbus cable has twisted-pair wires (24 AWG stranded 7 x 32 conductors with PVC insulation) having a metallic shield
- The maximum stretch of a system is 4,000 feet and 247 participants on the Modbus RTU network
- Make sure that there is twisted-pair wire that is recommended for Modbus RTU network use. Use shielded twisted-pair wire to connect each slave to the Modbus RTU network. The polarity of the twisted pair is critically important

## Section 4: mMINT module connections

Refer to installation specifics.

#### **Power connections**

Voltage connector: Module power uses a five-pole input connector (see **Figure 2**). The permissible voltage range is 120 Vac, 60 Hz or 24–125 Vdc. Refer to **Table 1**.

#### **Table 1. Pin J1 Voltage Connector**

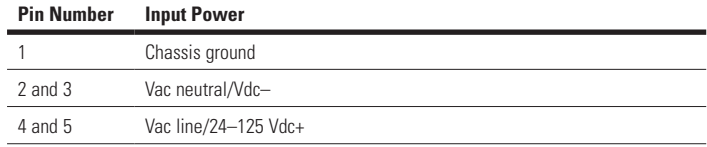

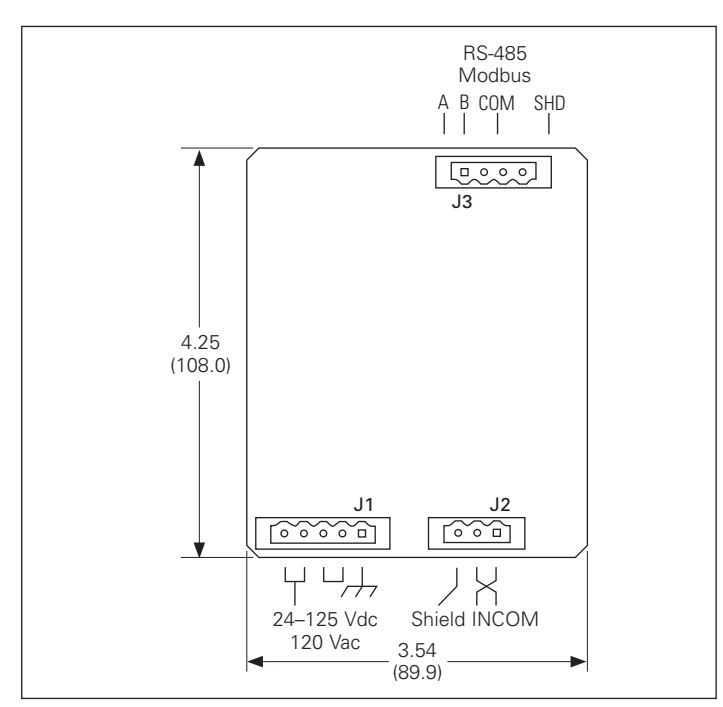

#### **Figure 2. Connections**

#### **INCOM connections**

INCOM connector: The three-pole connector is for the INCOM network. Refer to **Table 2**.

#### **Table 2. INCOM Connector J2 Pins**

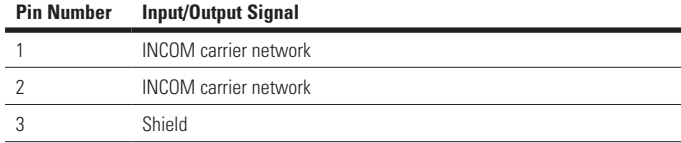

Connect shield to ground at master device end only. Interconnect shielding where devices are daisy-chained.

#### **Modbus connections**

Modbus RS-485 connector: The four-pole connector is for the Modbus RTU network. The polarity is "critically" important. Refer to **Table 3**.

#### **Table 3. Modbus RS-485 J3 Pins**

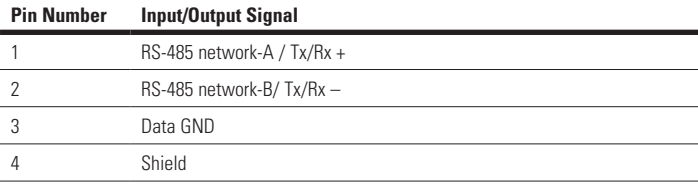

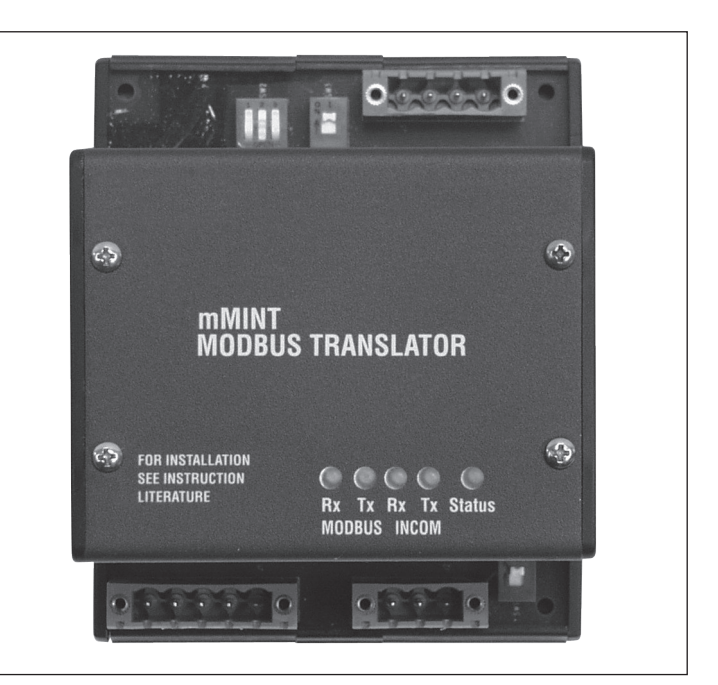

**Figure 3. Front View**

## Section 5: Switches and indicator LEDS

Refer to **Figure 3** to locate the Status LED for the mMINT module. **Figure 4** shows the location of the configuration switches.

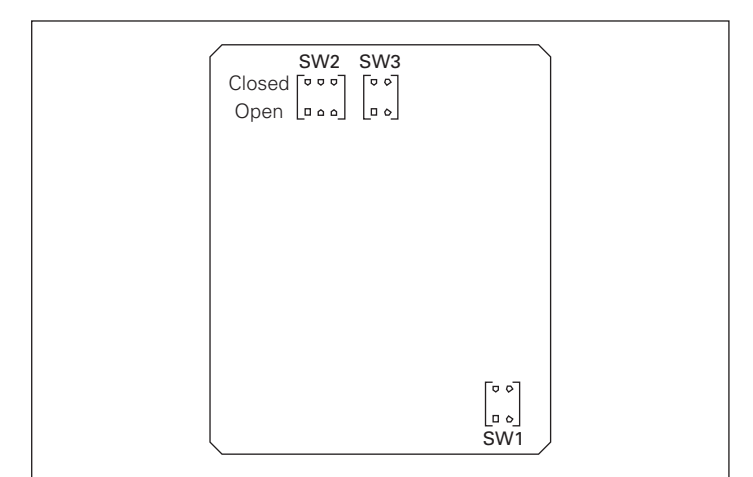

**Figure 4. Switches**

#### **Modbus RS-485 network Rx LED (green)**

The LED will be lighted whenever the module is receiving from the Modbus RTU network.

#### **Modbus RS-485 network Tx LED (green)**

The LED will be lighted whenever the module is transmitting on the Modbus RTU network.

#### **INCOM network Rx LED (green)**

The LED will be lighted whenever the module is receiving from the INCOM network.

#### **INCOM network Tx LED (green)**

The LED will be lighted whenever the module is transmitting on the INCOM network.

#### **Status LED (green)**

This indicator will be flashing whenever a voltage is supplied to the module and the microcontroller is executing instructions. The flashing rate is approximately 1 second ON/1 second OFF. Detection of a communications error on either the Modbus or INCOM network will result in an increased flashing rate approximately 0.5 second ON/0.5 second OFF. The rate will return to normal when the network's diagnostic reset subfunction (clear UART or slave counters, respectively) is processed by the mMINT. See Section 6 and **Table 6**.

#### **INCOM 100 load resistance (DIP switch SW1)**

This switch should be moved to the ON position when it is the last device in a chain of devices or if it is a single device.

#### **Modbus RS-485 baud rate (DIP switch SW2)**

To configure the data transfer rate for the Modbus RTU network, three switches in DIP switch SW2 should be set. Refer to Table 4. SW2-1 is for mMINT diagnostics.

#### **Table 4. RS-485 Baud Rate Switches (Normal)**

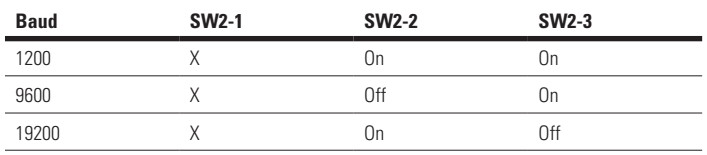

#### **mMINT diagnostics address (SW2)**

The mMINT can be assigned address 247 and 248. For the mMINT to respond to a diagnostic query related to address 247 or 248 on the Modbus network, move DIP switch SW2-1 to the OFF position. Refer to **Table 5**. Normally, this switch is in the ON position.

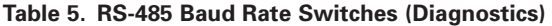

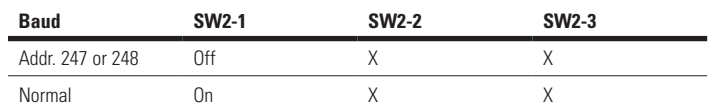

#### **Modbus 121 load resistance (DIP switch SW3)**

This switch should be moved to the ON position only when it is the last device in a chain of devices or if it is a single device.

## Section 6: Network communication protocols

The INCOM communication network for the mMINT is based on a master-slave protocol. The mMINT is the master on the INCOM network.

For further information, please see Reference Material:

IL17384—Part A: IMPACC Communications Standard, Eaton. Specific product profiles are located in the other Part sections. http://www.eaton.com, then search for 17384.

Modicon Modbus Protocol, http://www.modicon.com/techpubs/toc7.html

#### **Overview**

The contents of Modbus registers are INCOM product objects (e.g.,  $I_n$  – phase A). An overview of the Modbus register is shown in **Table 8** or **Table 9**.

INCOM objects occupy two registers except for certain energy objects. These energy objects occupy four registers. The mMINT can support 122 registers maximum.

In its default configured state, INCOM addresses are Modbus addresses.

Only the RTU communications mode is supported by the mMINT.

#### **Function codes**

The mMINT supports function codes 03, 04, 08, and 16  $(10_{16})$ .

03 Read register

04 Read entry register

08 Connection test

16 Write register

#### **Configuring the data registers**

In order to be able to request the desired combination of registers in a telegram, you can load a register table starting with register 41001142481(03E8 $_{16}$ /5000 $_{16}$ ) in which the Modbus register addresses are loaded in series in hex.

For example, although object  $I_{\alpha}$  occupies registers 404611 (1202<sub>16</sub>) and 404612 (1203<sub>16</sub>), only register address (1202<sub>16</sub>) is loaded in the register table. mMINT can verify that the load was successful by the read function code 03 or 04 from the 41001/420481  $(03E8, 5000, 6)$  register.

The data can only be requested in a read access starting at register 41201/420737 (04B0./5100.).

The total number of data block of registers is limited to 100.

Note: An object can occupy one, two, or four registers.

The data may be read from the register using the read function code 03 or 04. The address of the starting object is  $5100<sub>16</sub>$ . The number of registers to be read must match the number of configured registers.

## 05/10 AWB1230-1622

Effective May 2010

#### **Register access configurations**

The following parameters can be set as configurations for register access:

Register 42001/425347 (07D0<sub>16</sub>/6300<sub>16</sub>) Reading a register group with invalid registers

When non-zero (factory default value), any attempt to access a group of data objects that contain an invalid object will result in an illegal data object exception code 02. See Section 6.

When the register is set to zero, however, the mMINT will respond to a group of objects with data contained in the valid objects of the group along with an illegal value that is set to  $0000_{16}$ .

• Register 42002/425346 (07D1 $_{16}$ /6301 $_{16}$ )<br>Configuration of the 32-bit IEEE data format

When non-zero (factory default), the low floating point word is first in the Modbus register space.

When the register is set to zero, the high floating point word is first in the Modbus register space.

Register 42002/425347 (07D1, 6302, 6 Sequence of the fixed point register

The register is used to configure 32-bit fixed point and 64-bit word order. When non-zero (factory default), the low word is first in the Modbus register space.

When register 42003/425347 (07D2<sub>16</sub>/6302<sub>16</sub>) is set to zero, however, the fixed point and energy high order word is first in the Modbus register space.

Configuring any or all registers 42001/425345 through 42003/425347  $(07D0)$ <sub>16</sub>/6300<sub>16</sub> through 07D2<sub>16</sub>/6302<sub>16</sub>) is accomplished using a write function code 16 (10 $_{16}$ ) to mMINT diagnostic address 247 or 248.

**NNote:** mMINT SW2-1 must be properly set. See Section 5 and **Table 5**.

#### **Control commands**

A set of registers is reserved for control commands. They begin at register 42901/425089 (0B54 $_{16}$ /6200 $_{16}$ ) and extend through 42903/425091 (0B56 $\frac{1}{16}$ 6202 $\frac{1}{16}$ ). These three registers include 'slave action numbers.' Their meaning is listed in **Table 6**. The format of the data is shown in **Figure 5**. These three registers must be written in one Modbus transaction.

For safety reasons, a 1's complement must be formed to correspond with each slave action byte (1 to 0 and 0 to 1). As illustrated in **Figure 5**. If the slave action request is successfully acknowledged by the trigger, the mMINT returns a normal function code 16 (10 $_{16}$ ) response to the Modbus master. The Modbus master may further determine if the INCOM product completed the slave action function successfully by interrogating the product, for example, by reading its status.

If the INCOM product does not acknowledge the slave action request, the mMINT returns an exception code 04. If the 'slave action number' and its 1's complement are invalid, the mMINT responds to the Modbus master with a data value illegal exception code 03.

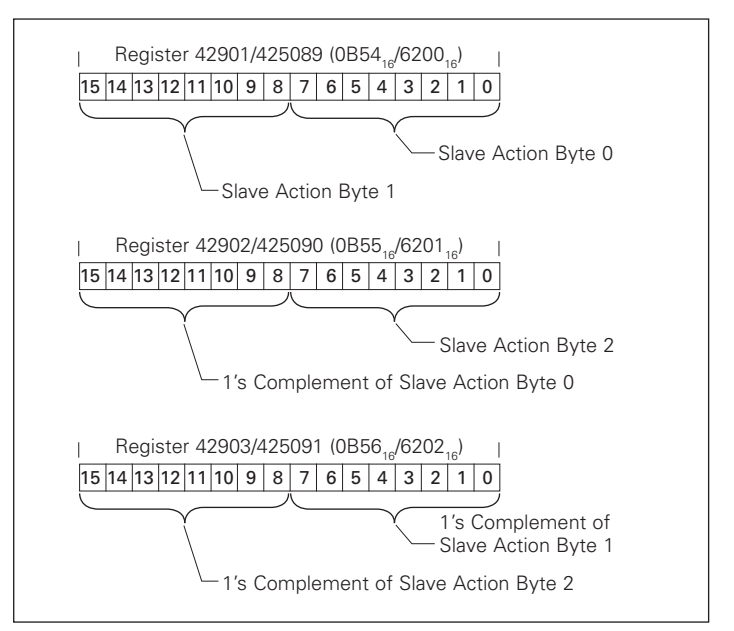

**Figure 5. Control to INCOM Product Data Format**

#### **Data format for energy values**

Energy objects in the mMINT are supported in two-register fixed point object format and a four-register power/mantissa format. These objects do not support IEEE floating point format.

The two-register format is presented in kilowatt hours (kWh) or in watthours.

The four-register format indicates the energy values in watthours. These are register 3 through register 0. Register 3 is of the highest value and register 0 is of the lowest value.

Register 3 high byte contains a coefficient. Register 3 low byte contains a Mantissa Multiplier value.

Register 2 through register 0 contains a 48-bit energy mantissa value in watthours.

The data format of these four registers is illustrated in **Figure 6**.

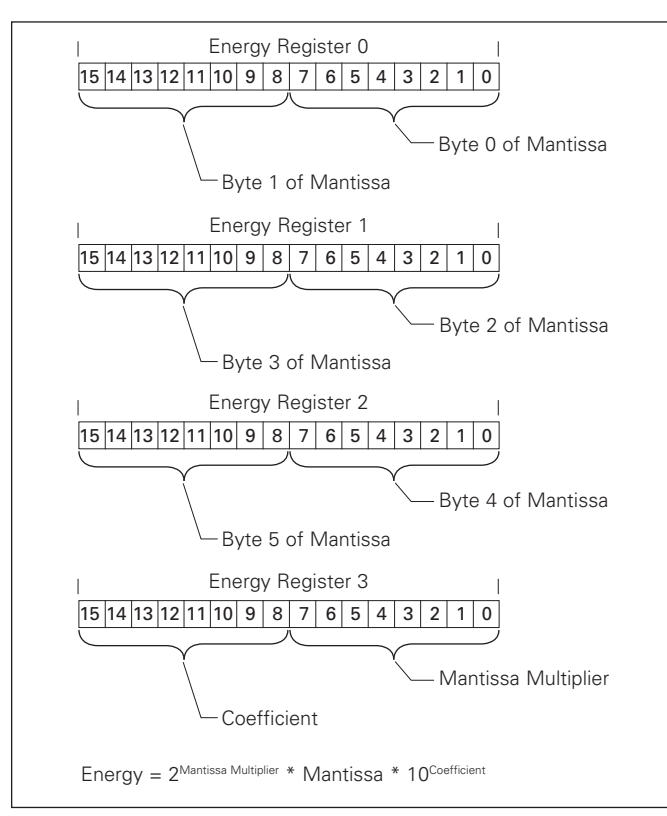

**Figure 6. Four-Register Energy Data Format**

#### **Supported diagnostic sub-functions**

It is possible to obtain diagnostics from the mMINT or an attached INCOM product using function code 08. See **Table 6**. A single register is used for each UART counter within the mMINT. Each INCOM device and the mMINT contain a unique slave counter.

To use mMINT address 247 or 248 in the diagnostic query, SW2-1 must be properly set. See Section 6 and **Table 6**.

#### **Exception codes**

- • Under certain circumstances, the mMINT will return an exception code
- If the function in the query is not supported by the mMINT, exception code 01 is returned in the response
- If the data (object) register is illegal, exception code 02 is returned in the response
- If the data value in the query is illegal, exception code 03 is returned
- If the slave INCOM product fails (usually a timeout), exception code 04 is returned
- In certain circumstances, an exception code 05 (ACK) is returned.
- If the mMINT cannot perform the requested function, exception code 07 (NAK) is returned
- If only a partial register is used in the query, exception code 84 is returned

### **Table 6. Diagnostic Sub-Function Numbers**

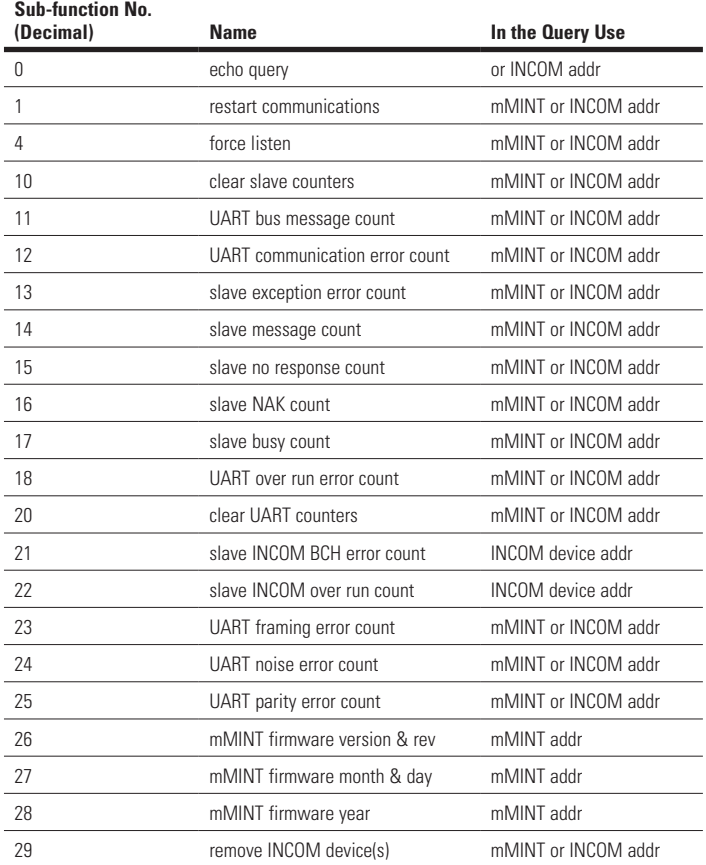

## Section 7: Troubleshooting

The most common issues experienced with the installation of an mMINT module are addressed below.

#### **Table 7. Troubleshooting Guide**

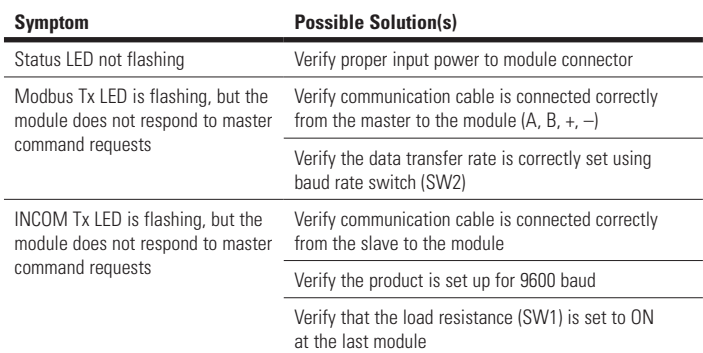

05/10 AWB1230-1622

## Appendix A

#### **Notes:**

- 1. Modbus® is a registered trademark of Schneider Electric.
- 2. mMINT modules use DIN rail mounting.
- 3. Supply voltage is 120 Vac ±20% or 24–125 Vdc.
- 4. Connectors are plug-in types from Phoenix Contact.
- 5. Terminal Types (supplied with module) are three-pole, four-pole,
	- and five-pole manufactured by Phoenix Contact.
	- • MVSTBR2,5/3-STF-5,08 (Order No. 1835106)
	- • MVSTBR2,5/4-STF-5,08 (Order No. 1835119) • MVSTBR2,5/5-STF-5,08 (Order No. 1835122)
- 6. INCOM communications cable is Eaton style 2A957805G01 or Belden style 9463.
- 7. Set up switch SW1 to insert 100 ohm terminating resistor on the last module of the INCOM network.
- 8. Set up switch SW2 to select data transfer rate on the Modbus network.<br>9. Set up switch SW3 to insert 121 ohm terminating resistor on last modu
- Set up switch SW3 to insert 121 ohm terminating resistor on last module in the Modbus network.
- 10. Feed line is any approved 300 volt, 10 Amp, 30–12 AWG (stranded or solid).
- 11. The register map for INCOM products is shown in register number order in **Table 8** and functional order in **Table 9**. Numeric entries indicated with an asterisk (\*) have specific definitions dependent upon the particular INCOM product.
- 12. The primary and secondary codes are assigned to the registers 404609 (1200<sub>16</sub>) and 406145 (1800<sub>16</sub>). The primary status codes are shown in **Table 10**. The secondary status codes are shown in **Table 11**. The causeof-status codes are mapped to registers  $404610$  (1201 $_{16}$ ) and 406146 (1801<sub>16</sub>). The cause-of-status codes are shown in **Table 12**.

### **Table 8. Modbus Register Map (in Register Number Order)**

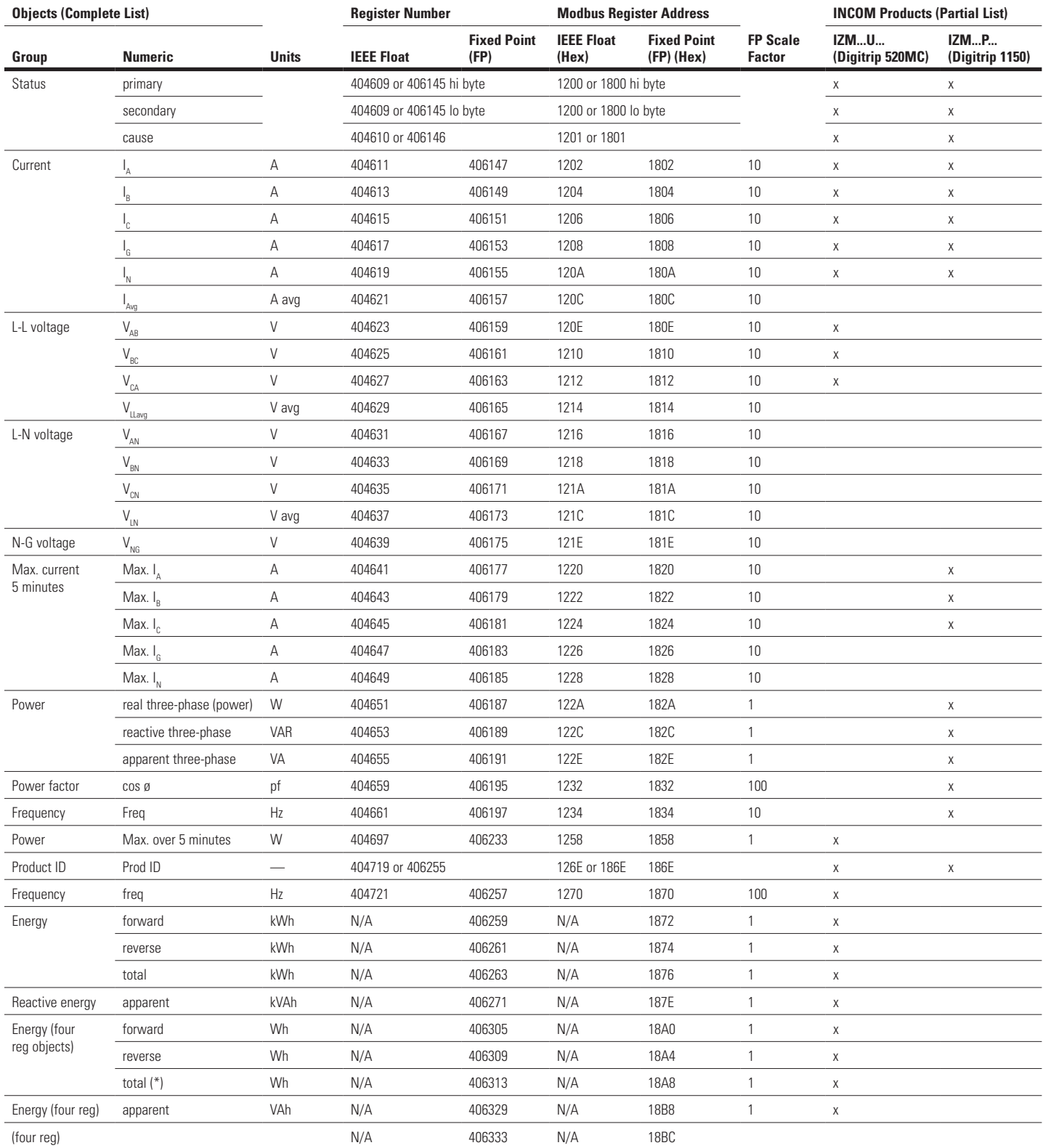

**NNotes:** All objects are two registers in length unless specified otherwise. Modbus register address = register number –1.

## 05/10 AWB1230-1622

Effective May 2010

## mMINT—Modbus Translator Module installation and use

## **Table 9. Modbus Register Map (in Functional Order)**

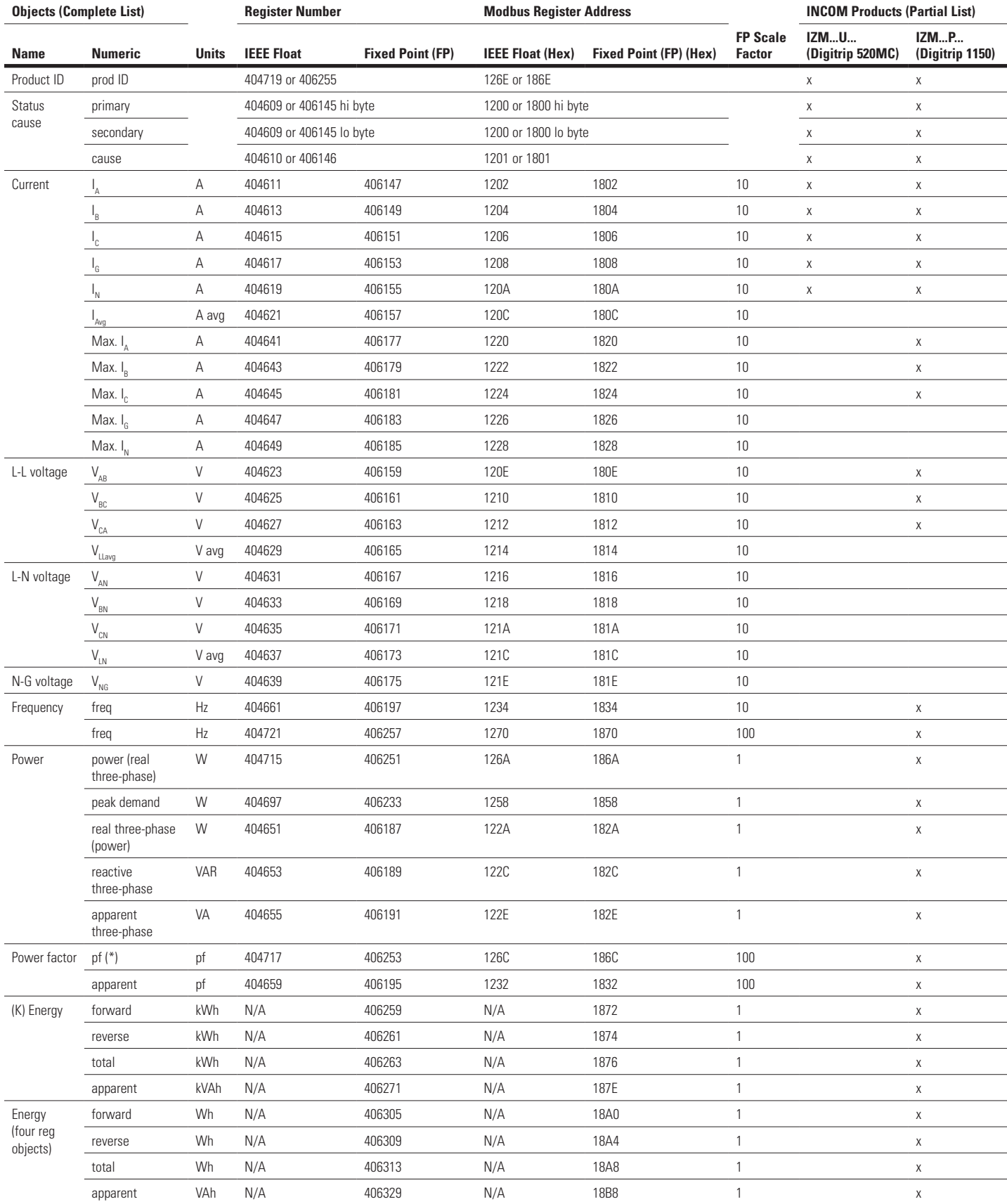

**Note:** All objects are two registers in length unless specified otherwise.

#### **Table 10. Primary Status Code Definitions**

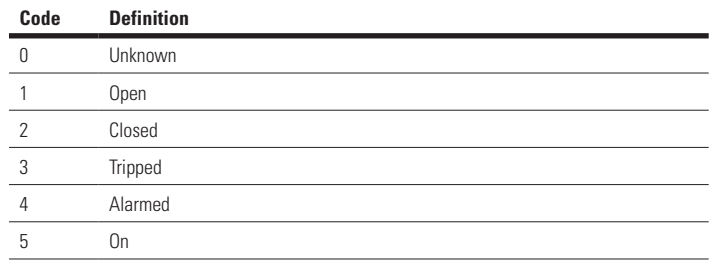

#### **Table 11. Secondary Status Code Definitions**

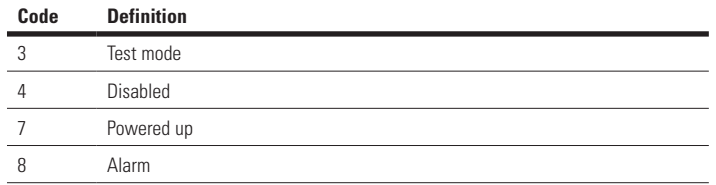

#### **Table 12. Cause of Status Code Definitions**

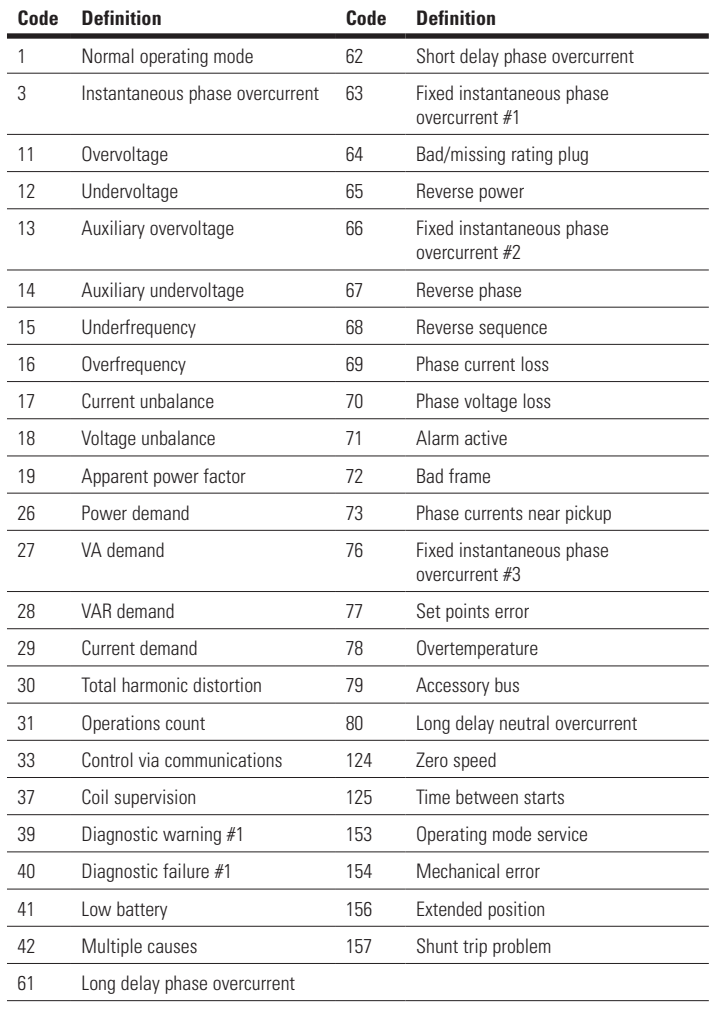

## **Table 13. Control 'Slave Action Number' Definitions**

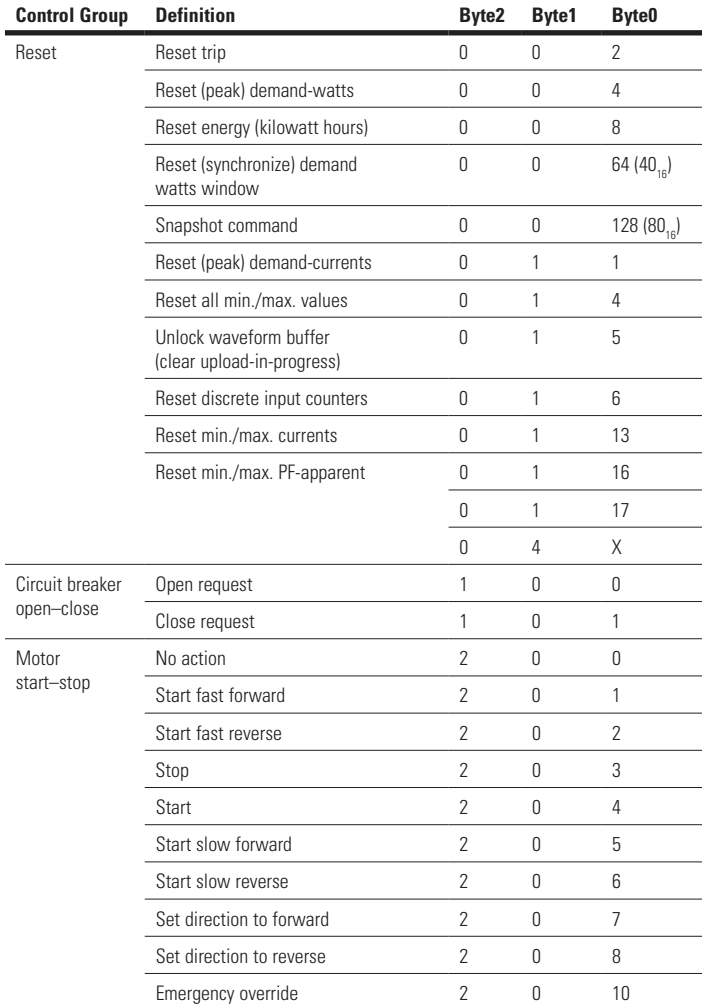

#### **Table 14. mMINT Configuration Registers**

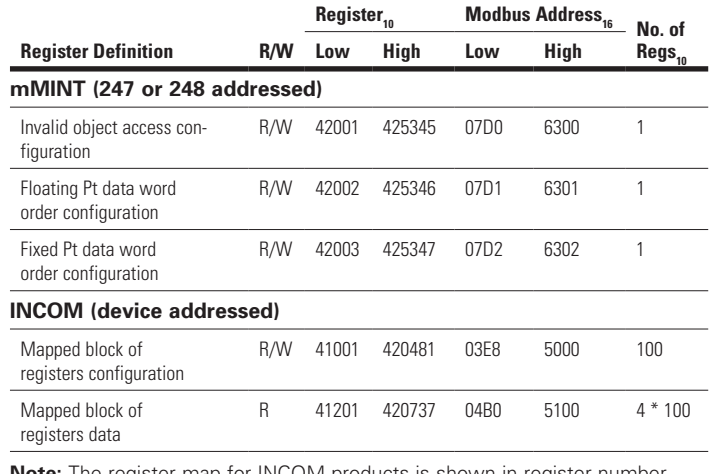

**Note:** The register map for INCOM products is shown in register number order in **Table 8** and functional order in **Table 9**. Numeric entries indicated with an asterisk (\*) have specific definitions dependent upon the particular INCOM product.

**Eaton Industries GmbH Electrical Sector ©2010 by Eaton Industries GmbH** 

Änderungen vorbehalten Subject to alterations 05/10 AWB1230-1622 / Z8817 Moon/Doku/Heng Printed in USA (05/10)

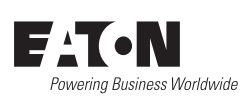